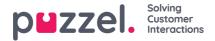

## **Chat Window Positioning**

You can choose where on the screen to open the chat interface when initiated, by defining the horizontal and vertical position on the screen (left-middle-right | top-middle-bottom). This means that there are nine positions to choose between:

| 1 | p <b>≌</b> zzel.                                                                                                    | 2 Home Products Contact us                                                          | 3 |
|---|----------------------------------------------------------------------------------------------------|-------------------------------------------------------------------------------------|---|
| 4 | Start live chat Your name Your email address What's your query about? Start chat                                     | Call us on 815 11 569, or let us call you<br>back<br>Your name<br>Your phone number | 6 |
| 7 | E-mail us at:<br>demo.product@demointele.com<br>Tweet to grtc_Demo_Prod<br>Find us on Facebook<br>Facebook Messenger | Powered by <b>Puzzel.</b>                                                           | 9 |

The default position is number 9 on the picture above, bottom right hand side (horizontal position= right | vertical position= bottom).

You can also define if the chatter is allowed to drag and resize the chat window by the use of the "draggable", and "resizeable" parameters in the chat form.